## Prompt di debug di Unity Express per Cisco IOS Ī

## Sommario

[Introduzione](#page-0-0) **[Prerequisiti](#page-0-1) [Requisiti](#page-0-2)** [Componenti usati](#page-0-3) **[Convenzioni](#page-1-0)** [Premesse](#page-1-1) [Traccia decodificata CUE](#page-1-2) **[Traccia](#page-1-3)** [Abilita traccia VXML Voicemail](#page-1-4) [Richiesta decodificata operatore automatico](#page-27-0) [Informazioni correlate](#page-28-0)

## <span id="page-0-0"></span>Introduzione

In questo documento viene spiegato come decodificare i prompt riprodotti ai chiamanti dai debug Cisco IOS per i debug Cisco Unity Express (CUE) o Cisco Unity Phrase Server.

Trace è l'utilità di debug per CUE e viene utilizzata per risolvere una serie di problemi. L'attivazione della funzione di traccia può avere un impatto negativo sulle prestazioni del sistema. Per questo motivo, Cisco consiglia di abilitare la traccia solo su richiesta del supporto tecnico Cisco per raccogliere informazioni su problemi specifici. Per i sistemi in laboratorio o nelle finestre di manutenzione, la funzione trace può essere utilizzata per risolvere i problemi e comprendere il comportamento di CUE.

# <span id="page-0-1"></span>**Prerequisiti**

### <span id="page-0-2"></span>**Requisiti**

Nessun requisito specifico previsto per questo documento.

### <span id="page-0-3"></span>Componenti usati

Le informazioni di questo documento si basano sul software e sull'hardware Cisco Unity Express.

Le informazioni discusse in questo documento fanno riferimento a dispositivi usati in uno specifico ambiente di emulazione. Su tutti i dispositivi menzionati nel documento la configurazione è stata ripristinata ai valori predefiniti. Se la rete è operativa, valutare attentamente eventuali conseguenze derivanti dall'uso dei comandi.

### <span id="page-1-0"></span>**Convenzioni**

Per ulteriori informazioni sulle convenzioni usate, consultare il documento [Cisco sulle convenzioni](//www.cisco.com/en/US/tech/tk801/tk36/technologies_tech_note09186a0080121ac5.shtml) [nei suggerimenti tecnici.](//www.cisco.com/en/US/tech/tk801/tk36/technologies_tech_note09186a0080121ac5.shtml)

## <span id="page-1-1"></span>**Premesse**

L'anello del decodificatore aiuta a determinare ciò che i prompt indicano quando si eseguono i debug su CUE. Gli utenti che hanno familiarità con il software Cisco IOS® potrebbero non conoscere l'interfaccia della riga di comando (CLI) CUE e le potenti funzionalità di debug.

CUE include strumenti con funzionalità simili, ma con alcune differenze importanti. In CUE, il comando debug non esiste. CUE fornisce invece un'utilità di diagnostica, richiamata con il comando trace, che scrive i messaggi all'interno di un buffer del kernel in memoria. Questo spazio di memoria, che può avere una dimensione massima di 10 MB, è (se configurato) scritto periodicamente in un file di traccia locale (atrace.log), in un file su un server FTP esterno o in entrambi.

# <span id="page-1-2"></span>Traccia decodificata CUE

### <span id="page-1-3"></span>**Traccia**

La configurazione delle tracce su CUE può avere un impatto negativo sulle prestazioni del sistema, in particolare quando si scrive in un file di log locale abilitato. Questo impatto può includere ritardi nelle richieste e tempi di risposta del tono a doppia frequenza (DTMF), nonché problemi di qualità nell'audio registrato o riprodotto. Configurare le tracce con cautela.

#### <span id="page-1-4"></span>Abilita traccia VXML Voicemail

Il comando trace voicemail vxml all consente di visualizzare i DTMF ricevuti e i prompt riprodotti in risposta ai DTMF. In questa traccia viene inoltre visualizzato l'ID chiamata per distinguere le diverse chiamate alla segreteria telefonica e viene inoltre visualizzata la posizione dell'interfaccia utente del telefono della segreteria telefonica.

Per abilitare la traccia VXML della segreteria, attenersi alla seguente procedura:

- 1. Per accedere alla CUE, usare il comando service-module service-Engine <*mod/slot*>session.
- 2. Usare il comando trace voicemail vxmlr all per abilitare la traccia della posta vocale.
- 3. Usare il comando show trace buffer long per visualizzare il registro.

```
se-1-3-6-199
se-1-3-6-199#trace voicemail vxml all
se-1-3-6-199#show trace buffer long
Press any key to exit...
1569 03/01 21:38:57.711 voicemail vxml "TIMEOUT"
0x00000003f5476a0b AvSubSignInENU002.wav
```
1569 03/01 21:39:00.016 voicemail vxml "login.login\_password.password" 0x00000003f5476a0b 1234 1569 03/01 21:39:00.868 voicemail vxml "TIMEOUT" 0x00000003f5476a0b rkoulagi-spokenName 1569 03/01 21:39:00.882 voicemail vxml "TIMEOUT" 0x00000003f5476a0b AvSubMsgCountENU128.wav 1569 03/01 21:39:00.916 voicemail vxml "TIMEOUT" 0x00000003f5476a0b AvSubMsgCountENU001.wav 1569 03/01 21:39:00.936 voicemail vxml "TIMEOUT" 0x00000003f5476a0b AvSubMenuENU002.wav 1569 03/01 21:39:01.010 voicemail vxml "TIMEOUT" 0x00000003f5476a0b AvSubMenuENU012.wav 1569 03/01 21:39:01.012 voicemail vxml "TIMEOUT" 0x00000003f5476a0b AvSubMenuENU004.wav 1569 03/01 21:39:01.013 voicemail vxml "TIMEOUT" 0x00000003f5476a0b AvSubMenuENU005.wav 1569 03/01 21:39:01.016 voicemail vxml "TIMEOUT" 0x00000003f5476a0b AvSubMenuENU006.wav 1569 03/01 21:39:04.562 voicemail vxml "main.sub\_option.msg\_option" 0x00000003f5476a0b 2 1569 03/01 21:39:04.953 voicemail vxml "TIMEOUT" 0x00000003f5476a0b AvAesopCustomENU002.wav

1569 03/01 21:39:04.953 voicemail vxml "TIMEOUT" 0x00000003f5476a0b AvAddrSearchENU005.wav

1569 03/01 21:39:04.954 voicemail vxml "TIMEOUT" 0x00000003f5476a0b AvAddrSearchENU030.wav

1569 03/01 21:39:04.956 voicemail vxml "TIMEOUT" 0x00000003f5476a0b AvAddrSearchENU075.wav

1569 03/01 21:39:08.577 voicemail vxml "addressingSubscriber.dial\_by\_name.ext\_name" 0x00000003f5476a0b 568

1569 03/01 21:39:12.053 voicemail vxml "TIMEOUT" 0x00000003f5476a0b AvAddrSearchENU013.wav

1569 03/01 21:39:12.055 voicemail vxml "TIMEOUT" 0x00000003f5476a0b rkoulagi-spokenName

1569 03/01 21:39:12.064 voicemail vxml "TIMEOUT" 0x00000003f5476a0b AvAddrSearchENU014.wav

1569 03/01 21:39:12.066 voicemail vxml "TIMEOUT" 0x00000003f5476a0b AvAddrSearchENU031.wav

1569 03/01 21:39:12.107 voicemail vxml "TIMEOUT" 0x00000003f5476a0b play:7008

1569 03/01 21:39:12.109 voicemail vxml "TIMEOUT" 0x00000003f5476a0b AvAddrSearchENU051.wav

```
1569 03/01 21:39:12.110 voicemail vxml "TIMEOUT"
0x00000003f5476a0b AvAddrSearchENU024.wav
1569 03/01 21:39:20.182 voicemail vxml
"addressingSubscriber.name_search_and_select.select_name
" 0x00000003f5476a0b 1
1569 03/01 21:39:22.181 voicemail vxml "TIMEOUT"
0x00000003f5476a0b AvAddrSearchENU008.wav
```
In questa tabella vengono descritti i debug:

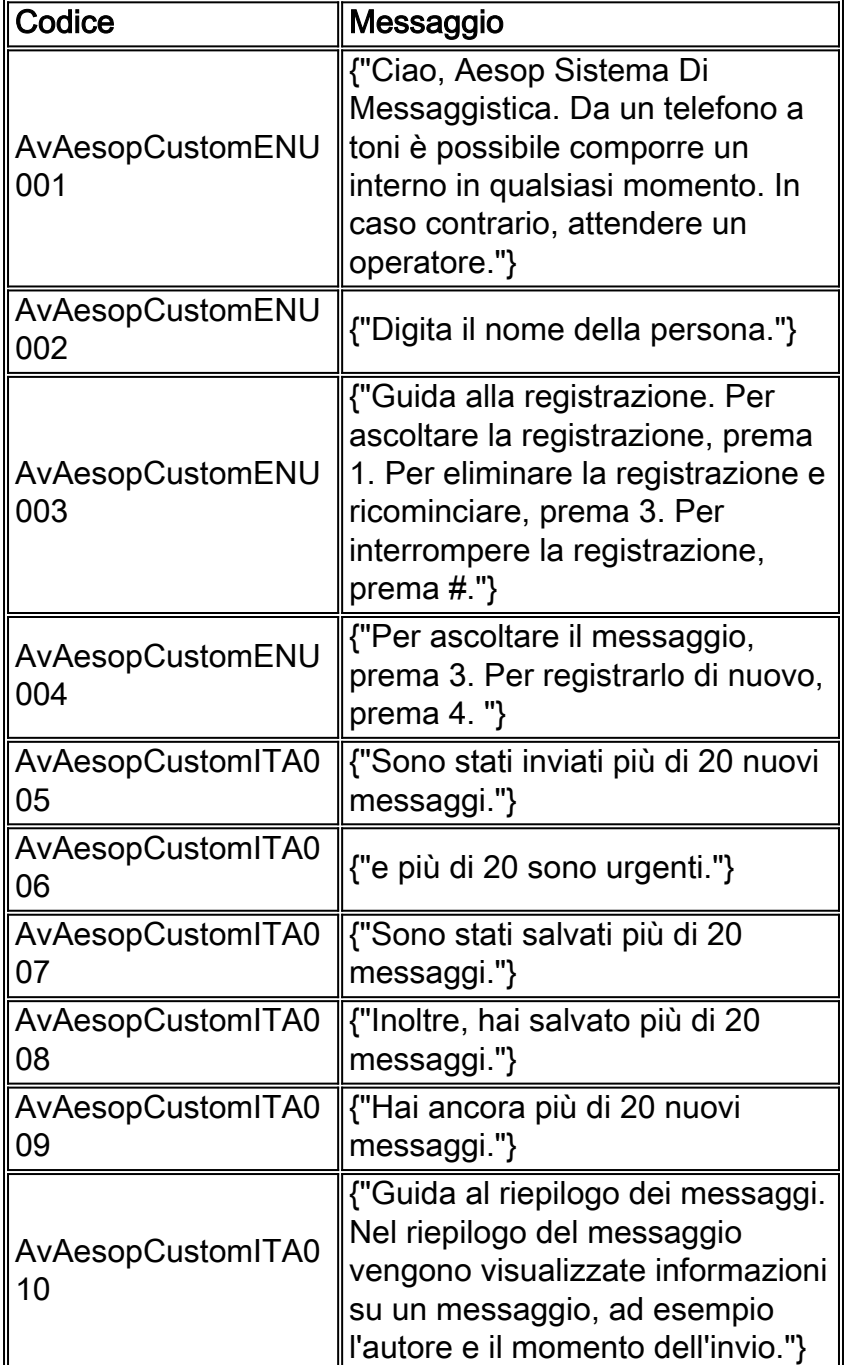

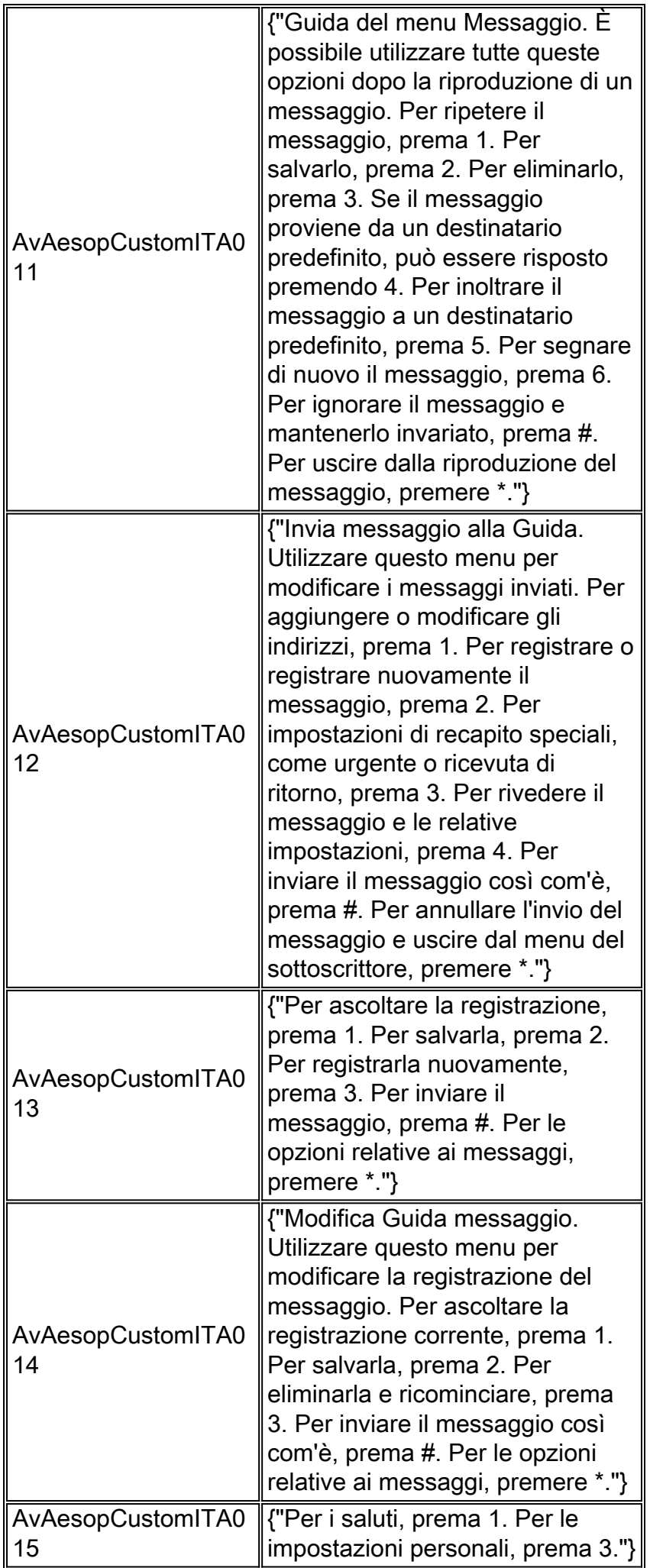

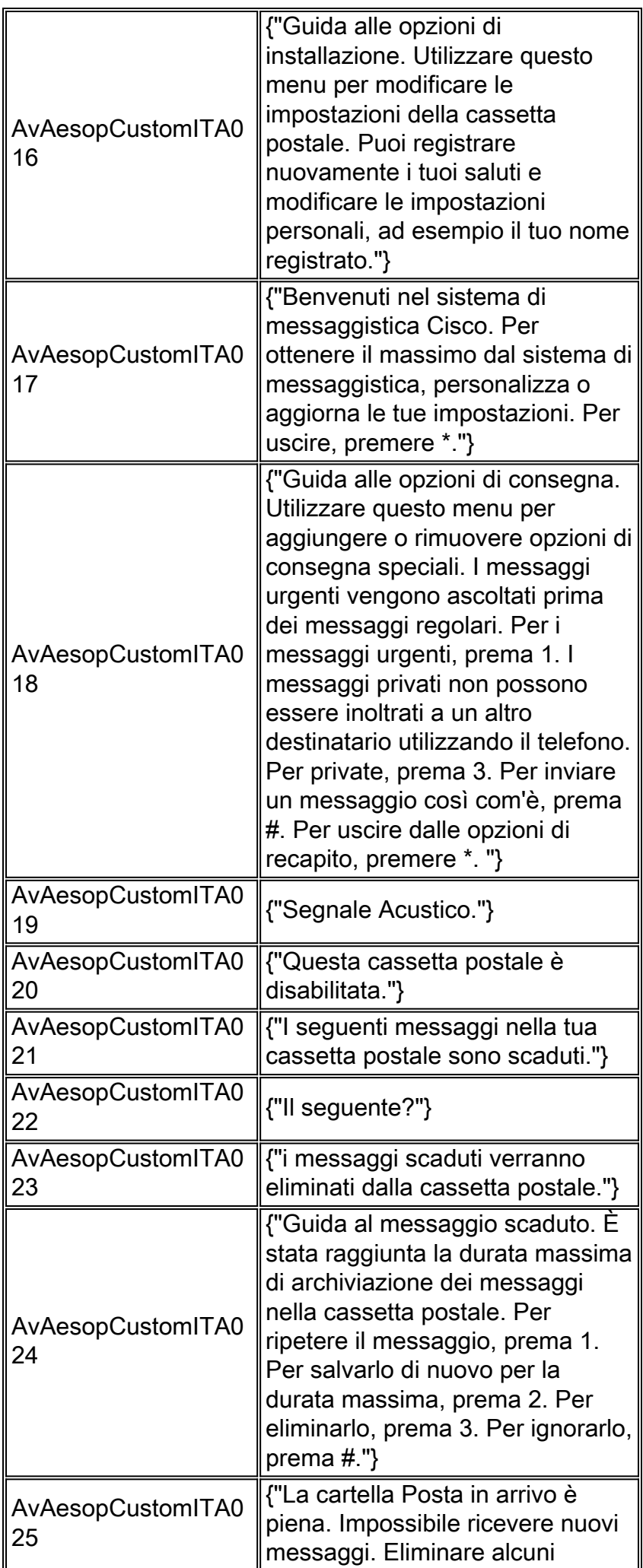

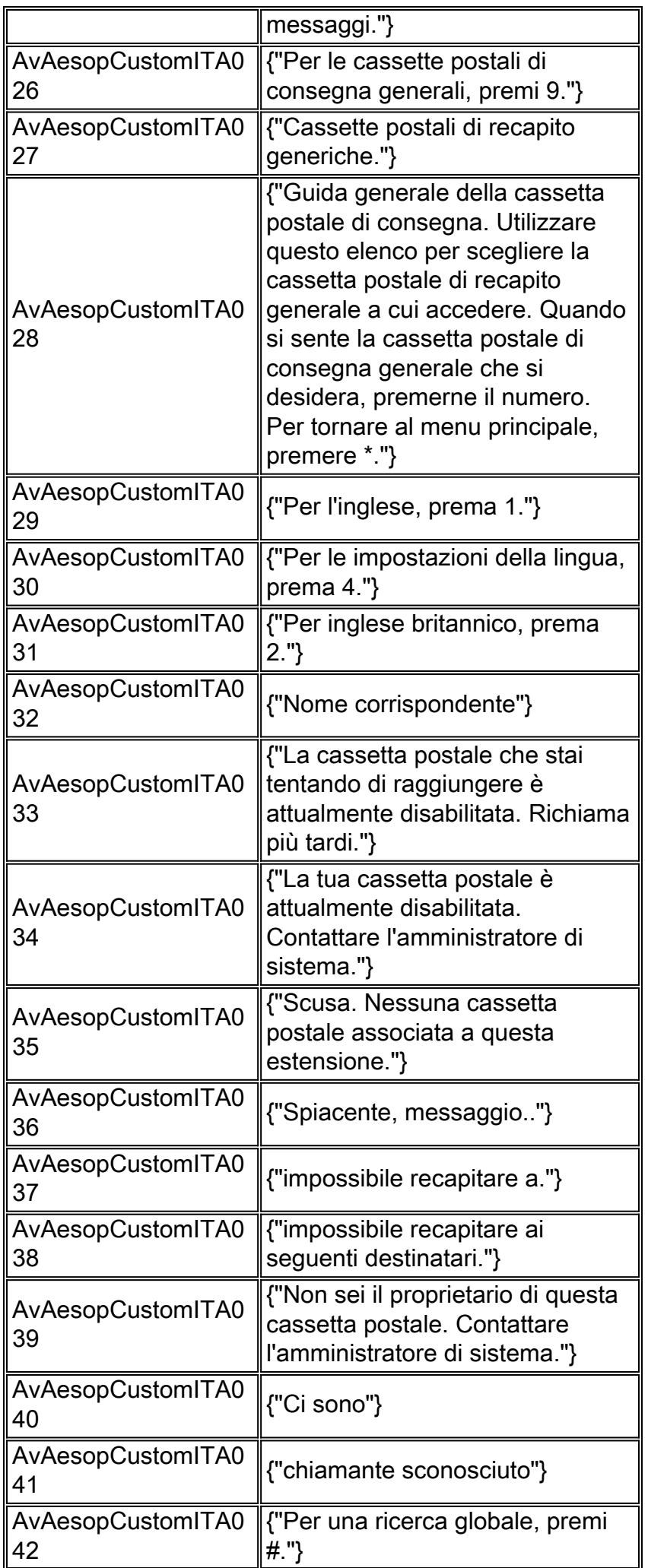

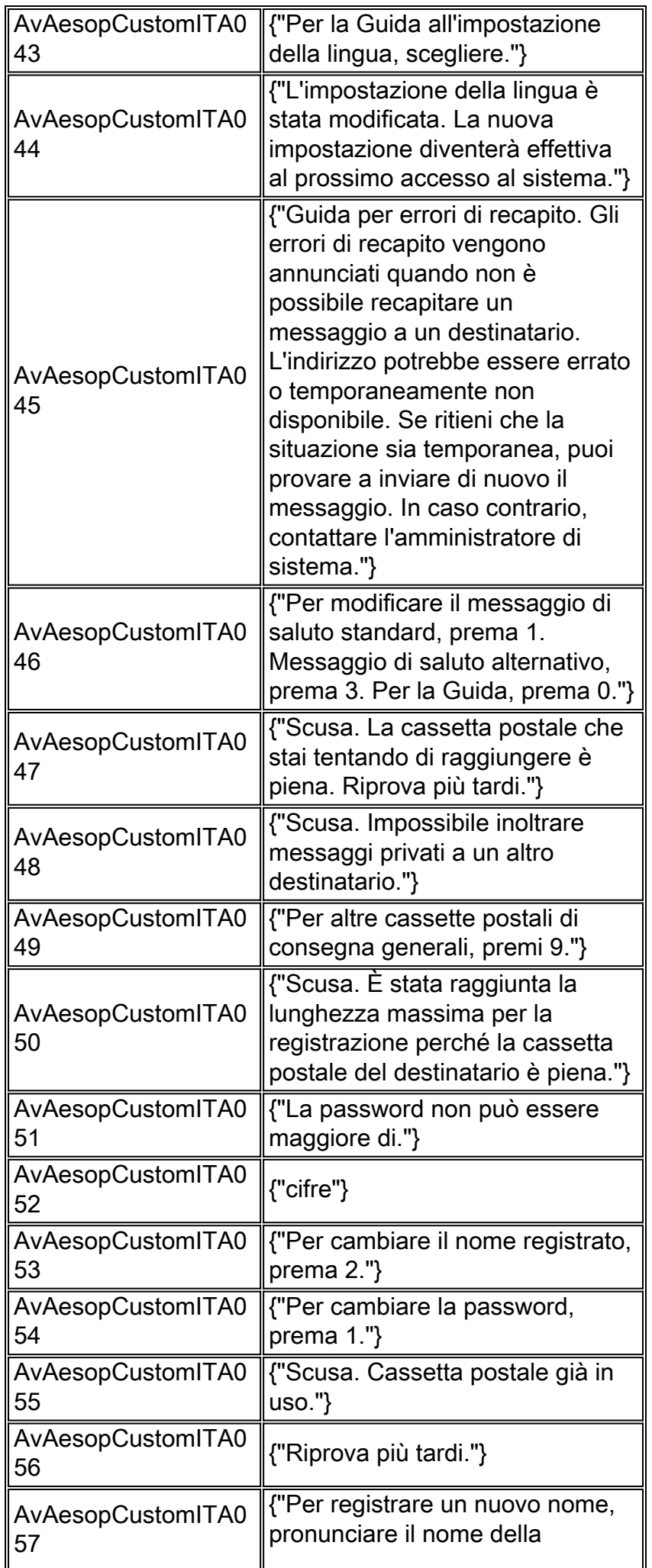

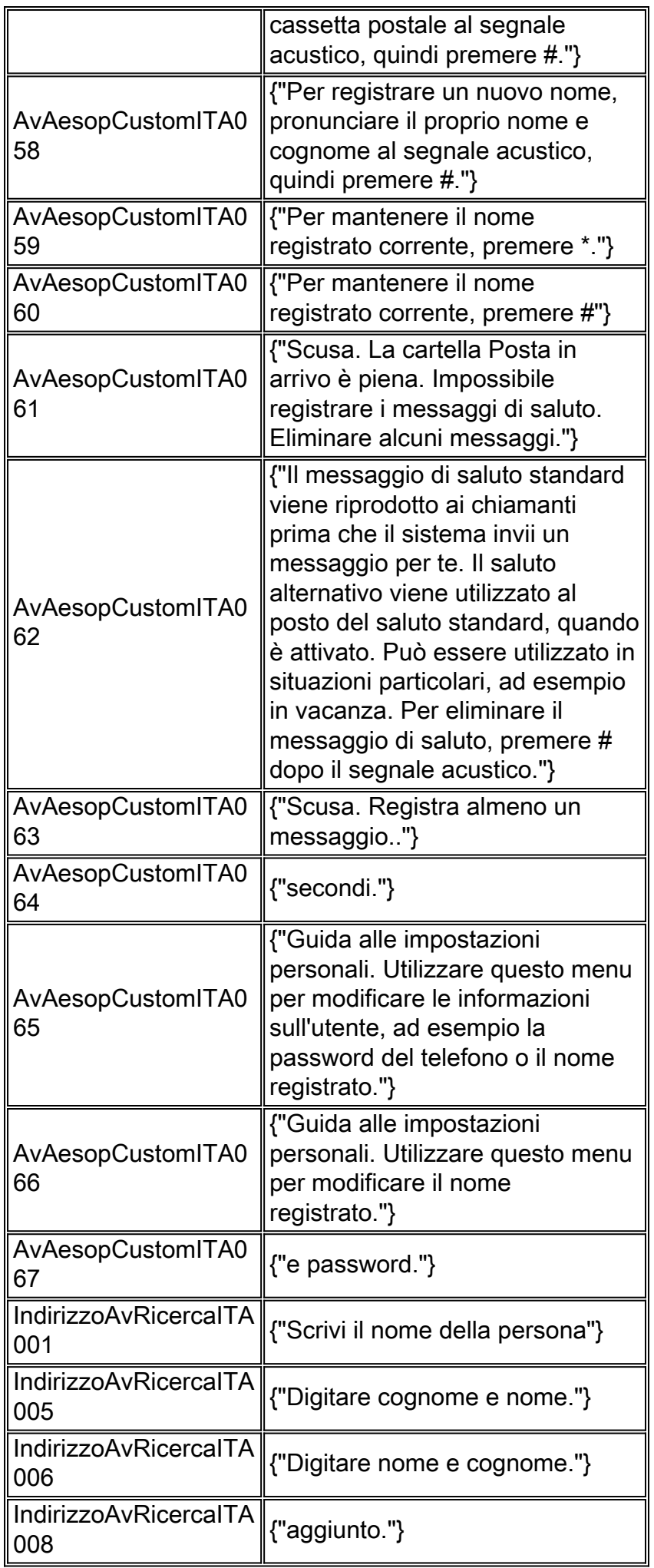

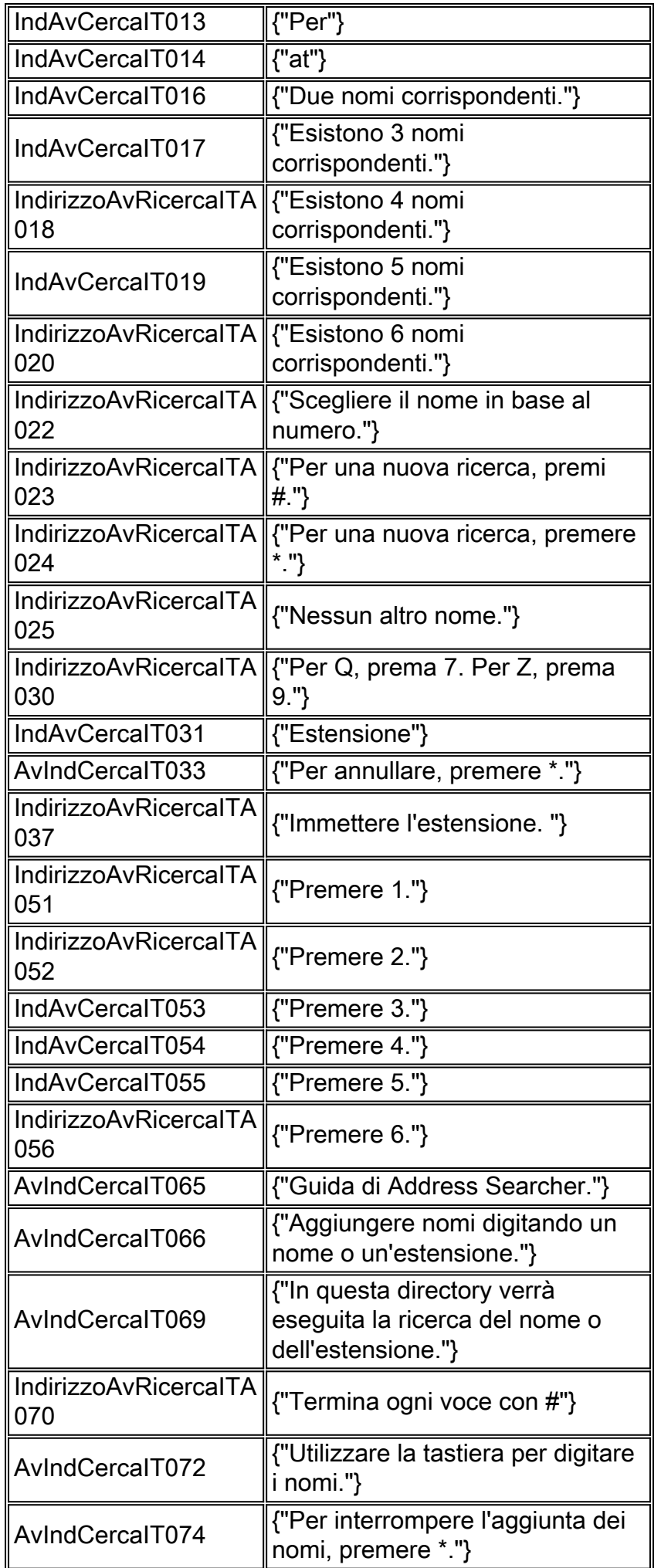

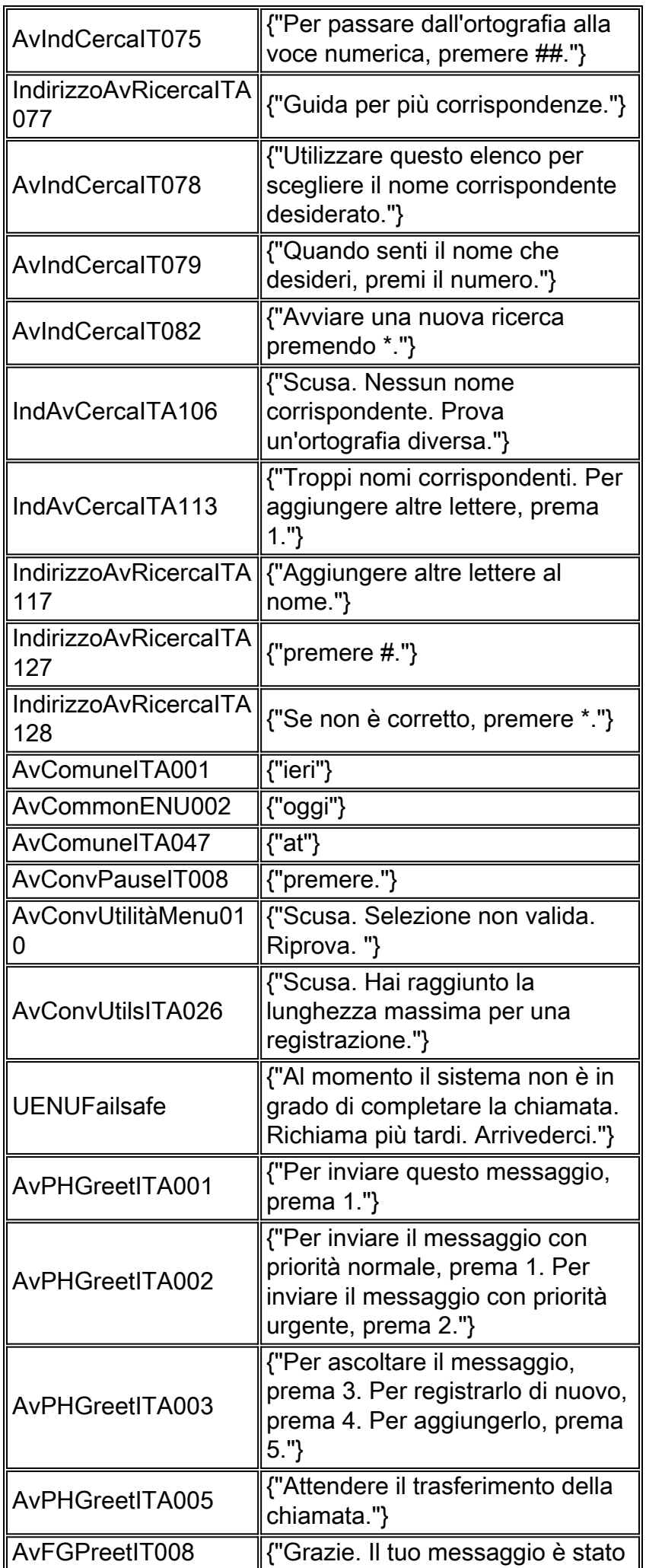

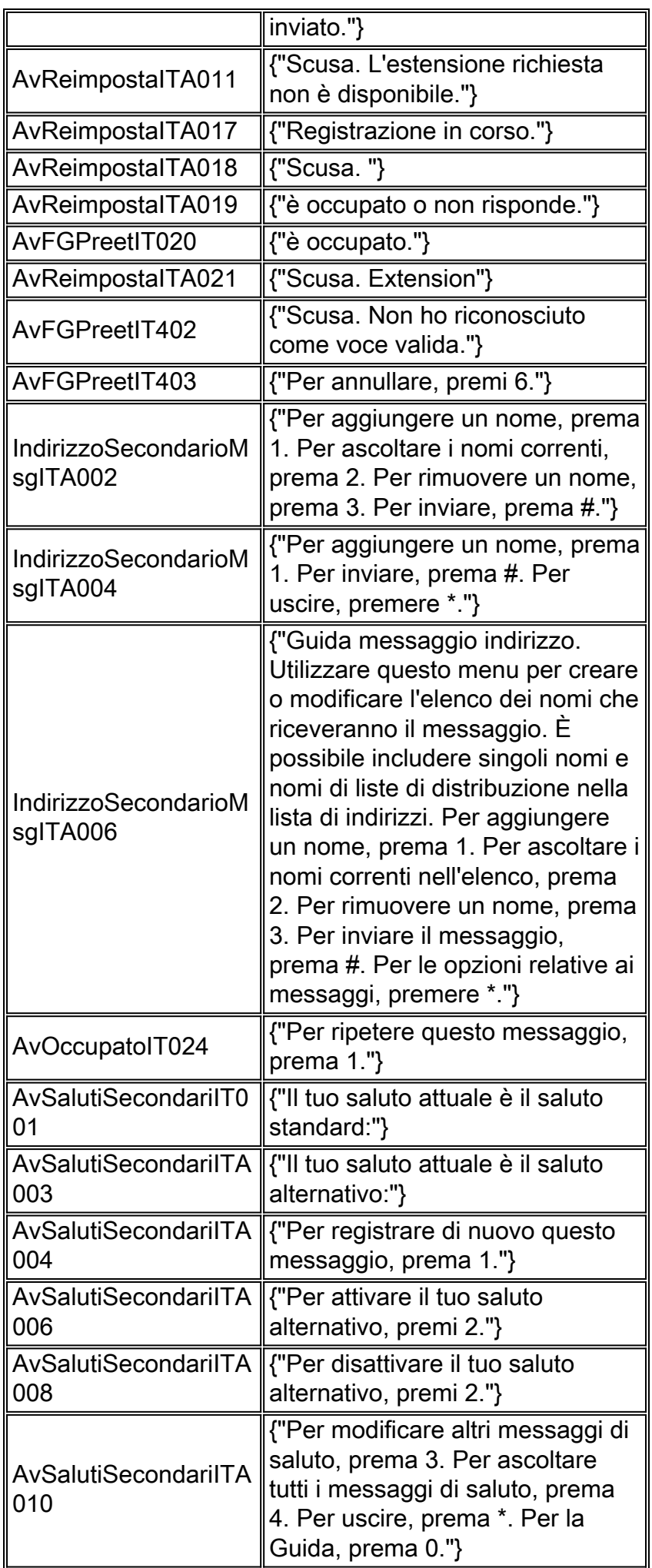

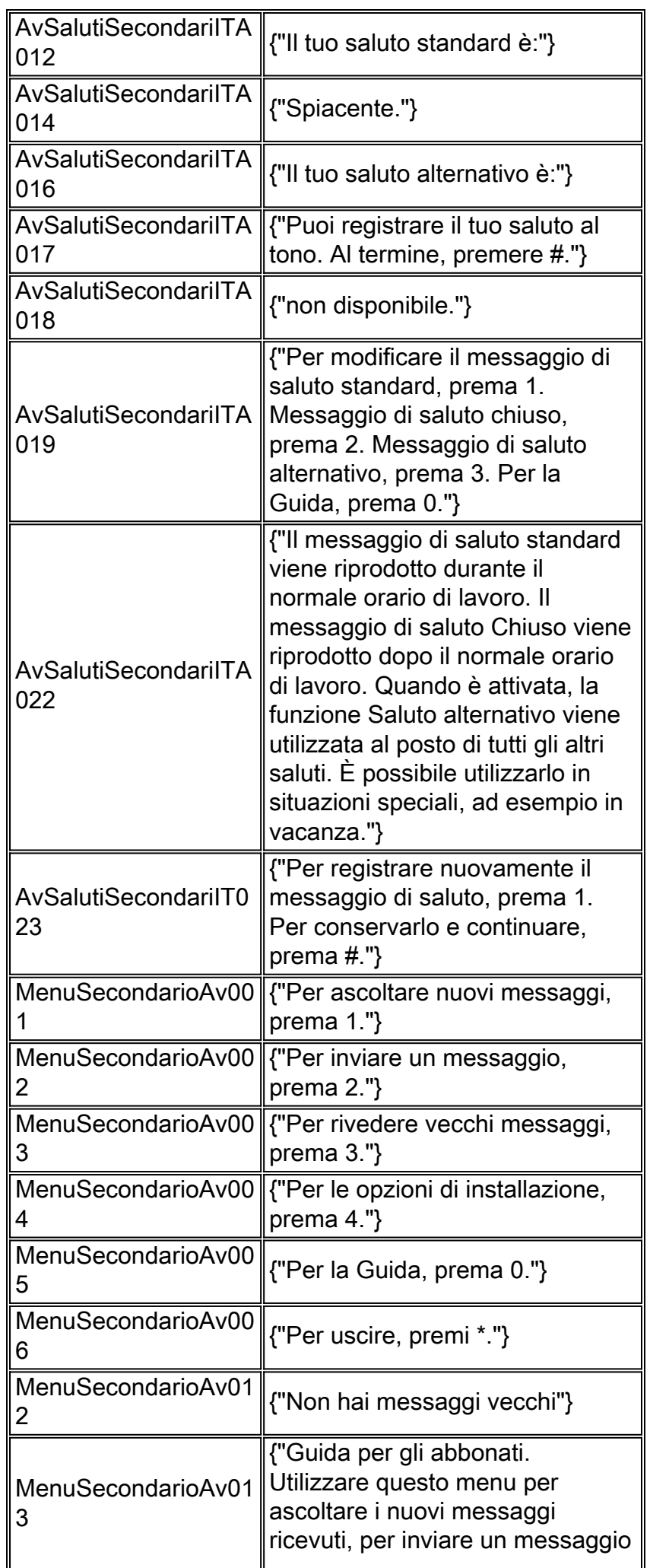

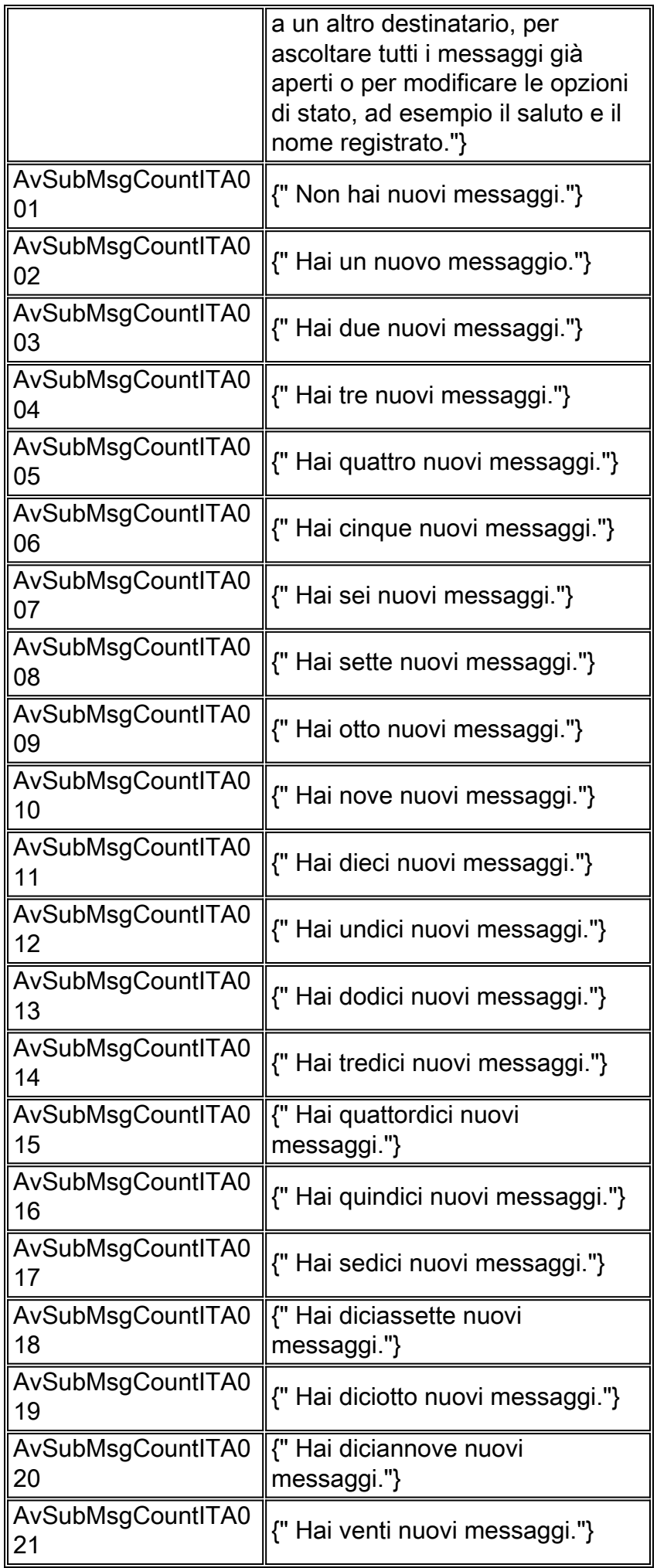

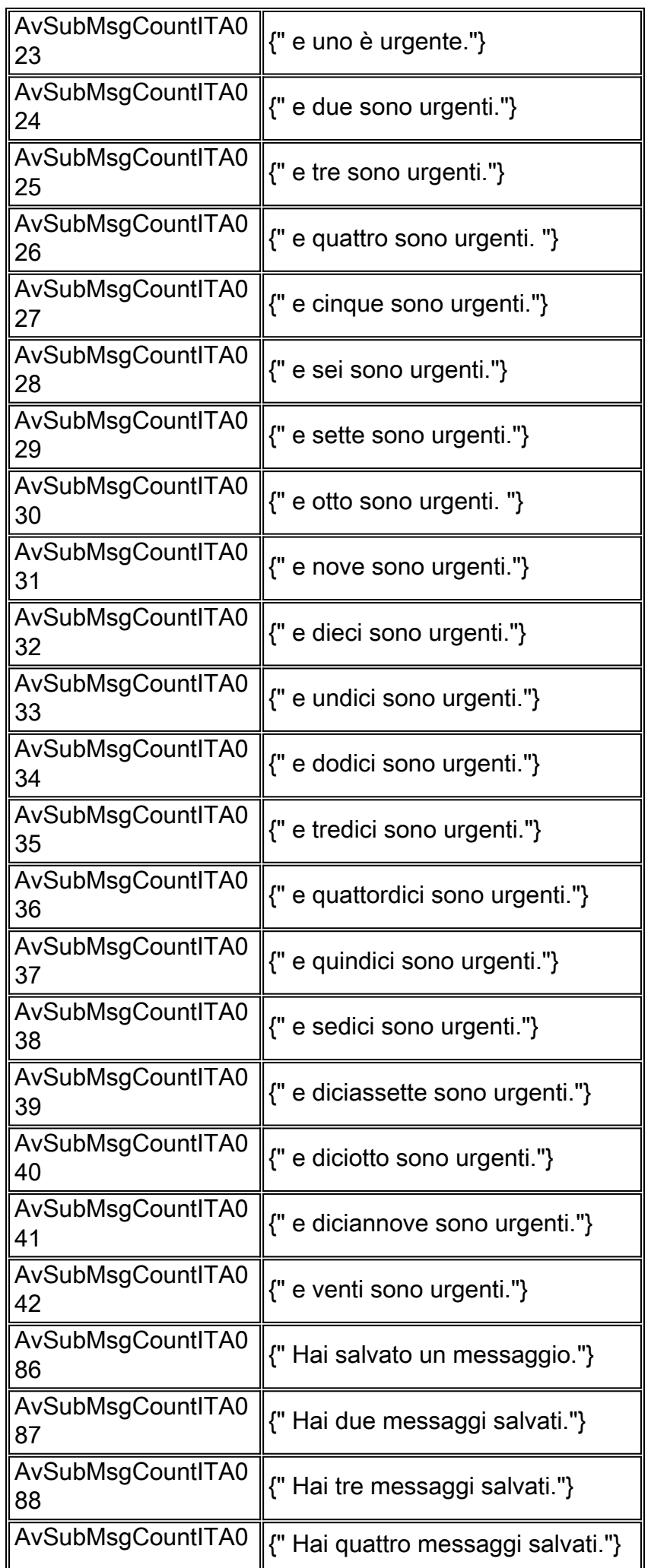

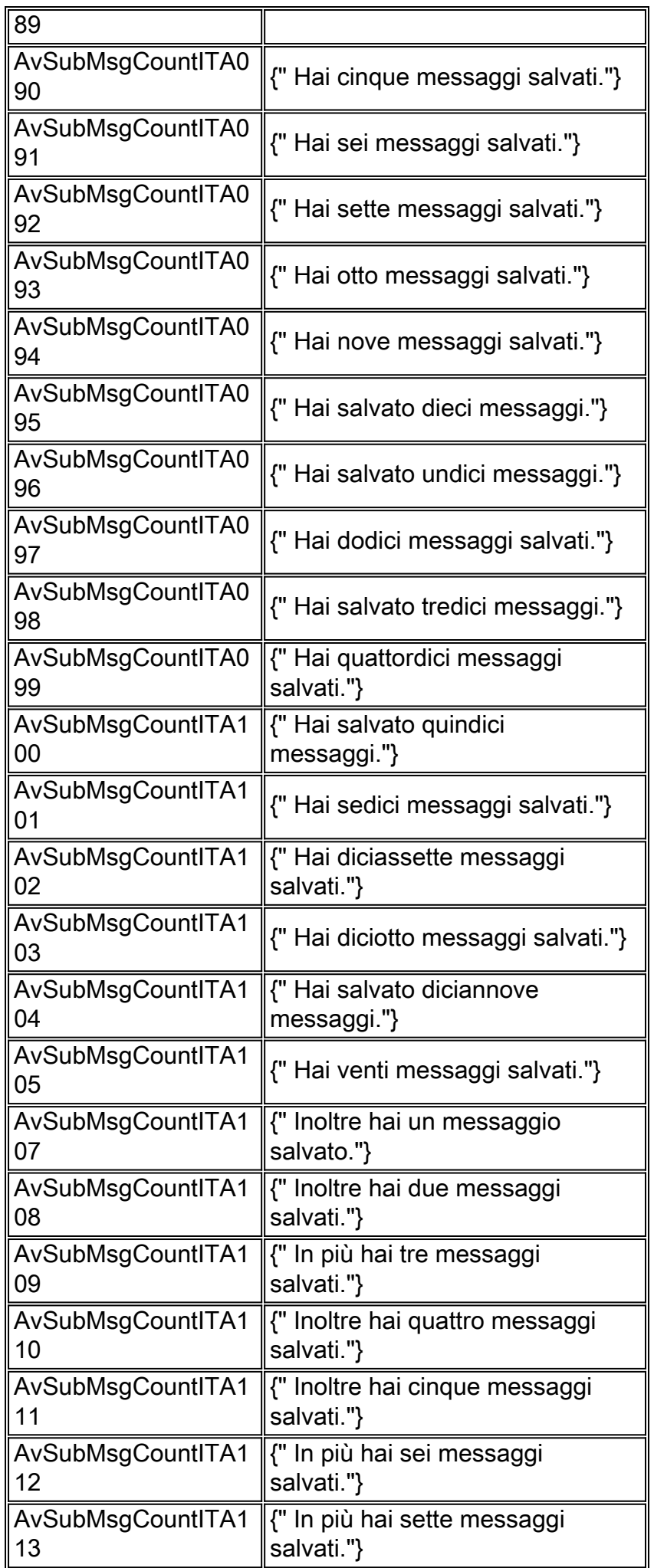

![](_page_16_Picture_281.jpeg)

![](_page_17_Picture_233.jpeg)

![](_page_18_Picture_188.jpeg)

![](_page_19_Picture_237.jpeg)

![](_page_20_Picture_217.jpeg)

![](_page_21_Picture_200.jpeg)

![](_page_22_Picture_197.jpeg)

![](_page_23_Picture_201.jpeg)

![](_page_24_Picture_231.jpeg)

![](_page_25_Picture_206.jpeg)

![](_page_26_Picture_212.jpeg)

![](_page_27_Picture_206.jpeg)

# <span id="page-27-0"></span>Richiesta decodificata operatore automatico

![](_page_27_Picture_207.jpeg)

![](_page_28_Picture_169.jpeg)

# <span id="page-28-0"></span>Informazioni correlate

- [Configurazione e raccolta dei dati di traccia in CUE](//www.cisco.com/en/US/products/sw/voicesw/ps5520/products_tech_note09186a0080250d90.shtml?referring_site=bodynav)
- [Esempio di configurazione di Cisco CallManager Express/Cisco Unity Express](//www.cisco.com/en/US/products/sw/voicesw/ps5520/products_configuration_example09186a008037f2a9.shtml?referring_site=bodynav)
- [Supporto alla tecnologia vocale](//www.cisco.com/en/US/tech/tk652/tsd_technology_support_category_home.html?referring_site=bodynav)
- [Supporto dei prodotti per le comunicazioni voce e IP](//www.cisco.com/en/US/products/sw/voicesw/tsd_products_support_category_home.html?referring_site=bodynav)
- [Documentazione e supporto tecnico Cisco Systems](//www.cisco.com/cisco/web/support/index.html?referring_site=bodynav)